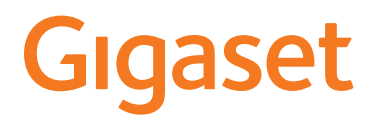

# A170/A170A A270/A270A

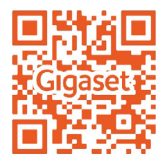

يمكنك الاطلاع على أحدث نسخة لدليل الاستعمال أسفل الرابط

[www.gigaset.com/manuals](http://www.gigaset.com/manuals)

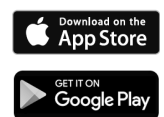

دليل الاستعمال متوفر على الإنترنت على التليفون الذكي أو الجهاز اللوحي: Help Gigaset تنزيل التطبيق من

## **المحتوى**

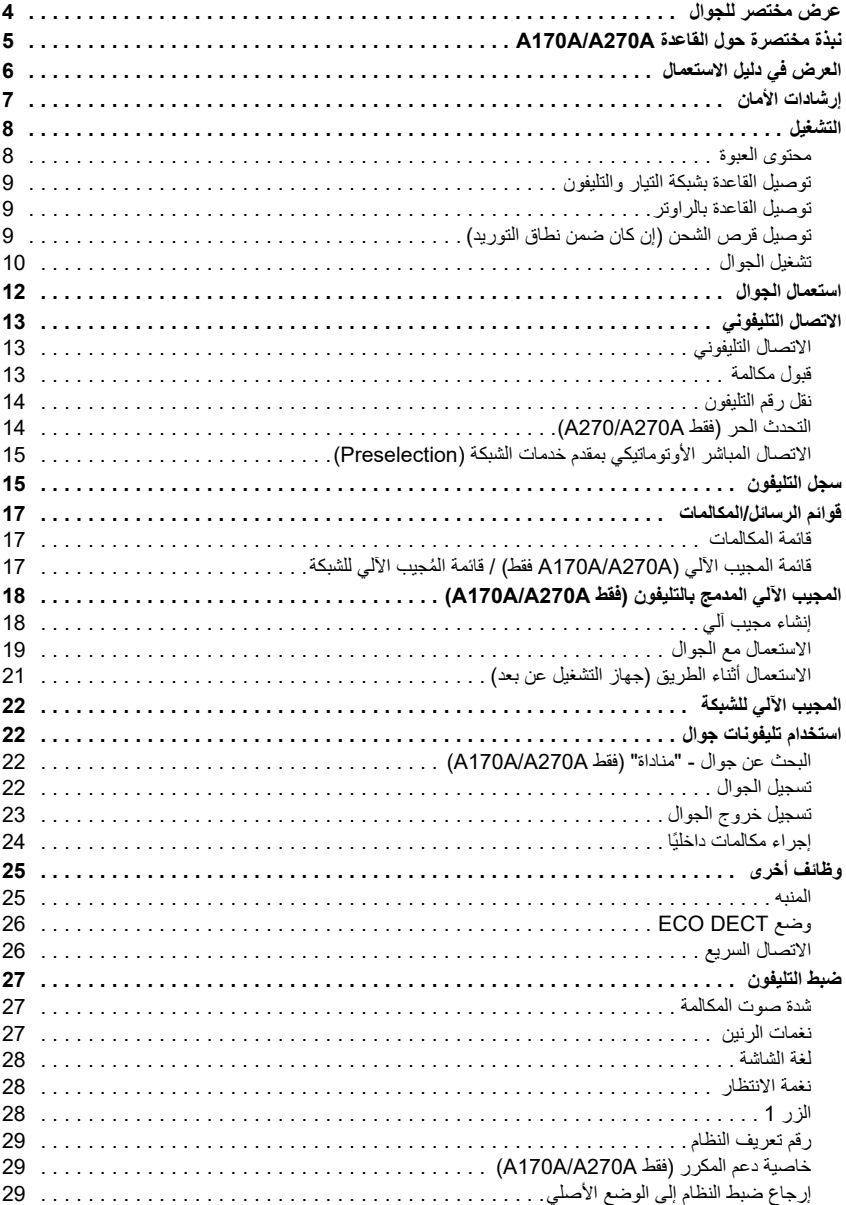

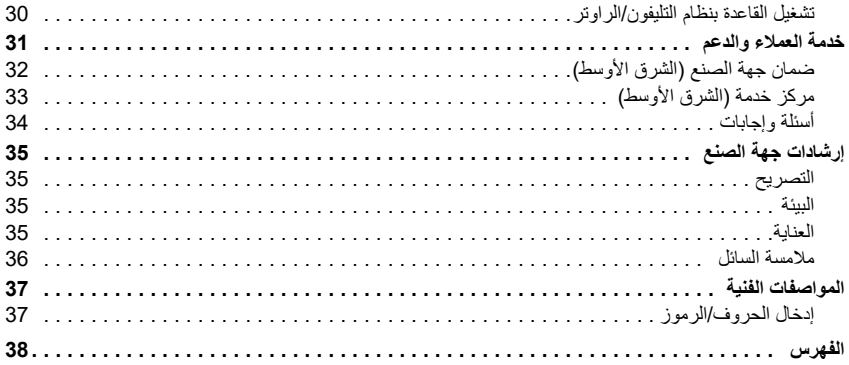

ليست كل الوظائف الموضحة في دليل الاستعمال متوفرة في كل البلدان ومع كل مقدمي خدمات الشبكات.

**عرض مختصر للجوال**

<span id="page-3-9"></span><span id="page-3-8"></span><span id="page-3-5"></span>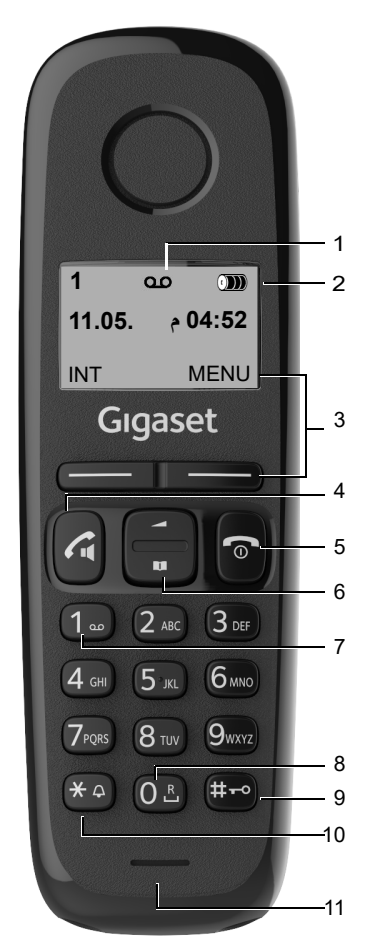

- **1 ُ رمز المجيب الآلي** (فقط A270A/A170A(
	- **2 حالة شحن البطاريات**

فارغ إلى كامل يومض: البطاريات فارغة تقريبا يومض: عملية الشحن

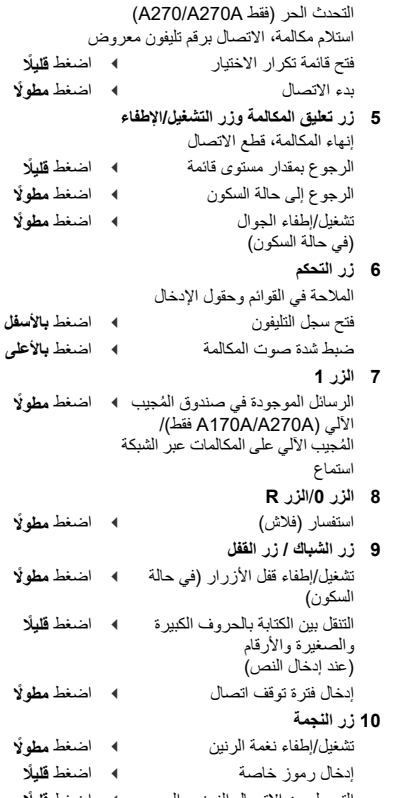

<span id="page-3-0"></span>**3 أزرار شاشة العرض ووظائفها (** [صفحة](#page-11-1) 12**)** وظائف مختلفة، بحسب موقف الاستعمال

<span id="page-3-11"></span><span id="page-3-4"></span>**4 زر الرد** / **زر التحدث الحر**

التحويل من الاتصال النبضي إلى الاتصال بنغمة (بالنسبة للاتصال القائم) ¥ اضغط **ً قليلا**

<span id="page-3-16"></span><span id="page-3-15"></span><span id="page-3-13"></span><span id="page-3-12"></span><span id="page-3-10"></span><span id="page-3-7"></span><span id="page-3-6"></span><span id="page-3-3"></span><span id="page-3-2"></span><span id="page-3-1"></span>**11 الميكروفون**

رسائل جديدة في قائمة المتصل/قائمة المجيب الآلي للشبكة ( [صفحة](#page-16-3) 17) يتم عرضها في الشاشة من خلال .**New messages** البلاغ

<span id="page-3-14"></span> $\mathbf i$ 

#### **نبذة مختصرة حول القاعدة A270A/A170A**

<span id="page-4-1"></span>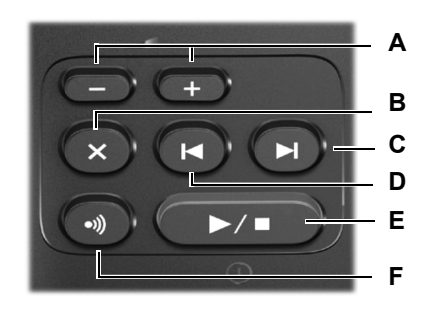

- **A مفاتيح ضبط شدة الصوت** (**–** = أقل؛ **+** = أعلى) أثناء استعراض الرسائل: ّ تغيير مستوى شدة صوت التحدث أثناء الرنين: تغيير مستوى شدة صوت نغمة الرنين **B زر المحو**
	- أثناء استعراض الرسائل: حذف الرسالة الحالية.
	- **C زر التقدم** أثناء استعراض الرسائل: ׇ֧֡֬<u>֚</u> التخطي إلى الرسالة التالية.

<span id="page-4-0"></span>**D زر الرجوع** أثناء استعراض الرسائل: ֖֖֖֖֖֖֧֚֚֚֚֚֚֚֚֚֚֚֡֬<u>֓</u> التخطي إلى بداية الرسالة الحالية: ¤ الضغط مرة واحدة التخطّي إلى الرسالة السابقة: ♦ الضغط مر تين **E مفتاح التشغيل/الإيقاف والاستعراض والتوقف ً مطولا** ُ تشغيل/إغلاق المجيب الآلي: ¤ اضغط أثناء استعراض الرسائل: الاستماع إلى الرسائل: ¤ اضغط **ً قليلا** قطع الاستعراض<u>.</u><br>مضيء: المج **مضيء:** المجيب الآلي قيد التشغيل، لا توجد رسائل جديدة **يومض:** رسالة جديدة؛ رسالة يتم استعراضها أو تسجيلها الآن **يومض بسرعة كبيرة:** الذاكرة ممتلئة **F زر تسجيل الدخول/المناداة** البحث عن جوالات ("المناداة"): ◄ اضغط **قليلًا**<br>تسجيل دخول الجوال تسجيل دخول الجوال: ¤ اضغط **ً قليلا**

#### **العرض في دليل الاستعمال**

<span id="page-5-0"></span>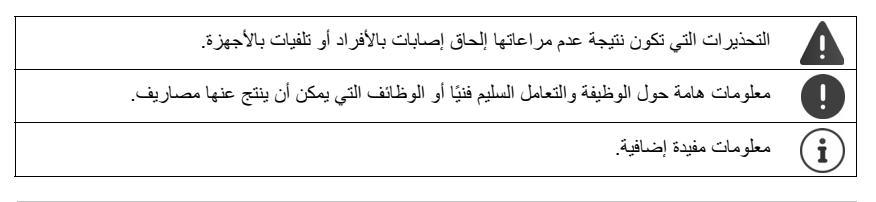

#### **أزرار**

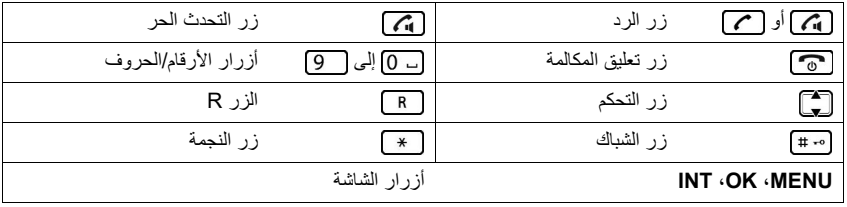

#### **عمليات**

**المثال:** تشغيل/إيقاف خاصية الاستلام الأوتوماتيكي للمكالمات:

**OK 4** Auto Answer **C 4** OK **4** Handset **C 4** OK **4** Settings **C 1** MENU  $\triangleleft$ ( س = مفعل)

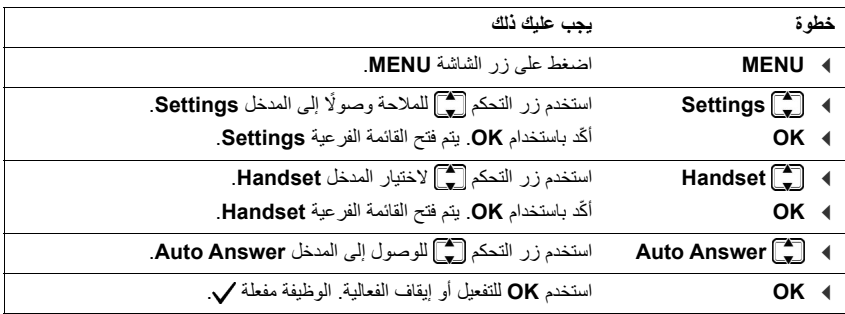

## <span id="page-6-4"></span><span id="page-6-3"></span><span id="page-6-2"></span><span id="page-6-1"></span>**إرشادات الأمان**

<span id="page-6-0"></span>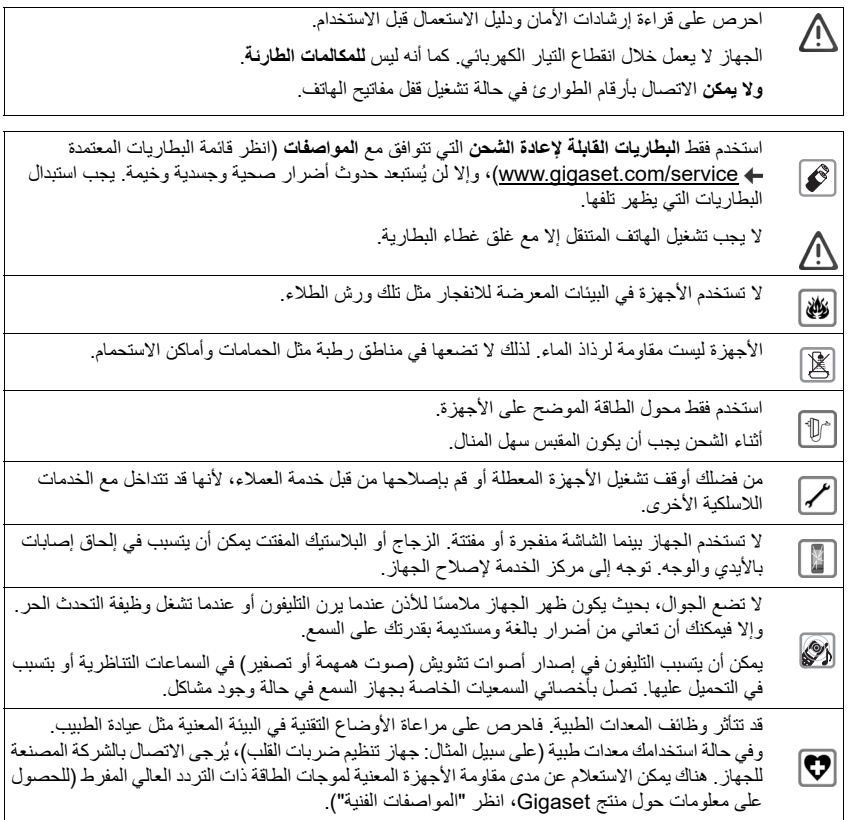

#### <span id="page-7-2"></span>**التشغيل**

#### **محتوى العبوة**

- قاعدة
- جهاز مقبسي
	- جوال
- كابل تليفون
	- بطاريتان
- غطاء بطاريات
	- دليل تشغيل.

<span id="page-7-1"></span><span id="page-7-0"></span>عند شرائك **لطراز به عدة جوالات**، فسوف تجد لكل جوال إضافي بطاريتين وغطاء بطاريات وقرص شحن بجهاز مقبسي في العبوة.

انصب القاعدة في موضع مركزي من السكن أو البيت، بحيث تكون على سنادة مستوية ومقاومة للانزلاق. يمكنك 0 ً أيضا تركيب القاعدة على الحائط. مدى القاعدة يبلغ في الخلاء ما يصل إلى 300 متر وفي المباني ما يصل إلى 50 متر. القاعدة وقرص الشحن مصممان للتشغيل في أماكن مغلقة وجافة بنطاق درجات حرارة يتراوح من 5+ °م إلى 45+ °م. في المعتاد لا تترك دواعم الأجهزة أي آثار على سطح النصب. بالنظر إلى تباين الطلاء ومواد التلميع المستخدمة في قطع الأثاث فلا يمكن مع ذلك الجزم بانتفاء تبقي آثار على السطح جراء الملامسة. لا تعرض التليفون مطلقًا لمؤثرات مصادر الحرارة وأشعة الشمس المباشرة والأجهزة الكهربائية الأخرى. احرص على حماية التليفون من التعرض للبلل والغبار والسوائل والأبخرة الحكاكة.

**توصيل القاعدة بشبكة التيار والتليفون** ¤ قم بتوصيل الجهاز المقبسي . **1** ¤ قم بتوصيل قابس التليفون وضع الكابل في قنوات الكابلات. **2**

#### <span id="page-8-3"></span>A170/A270

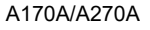

<span id="page-8-0"></span>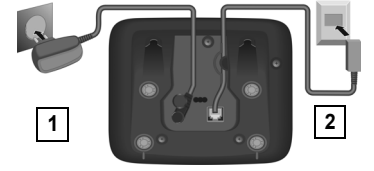

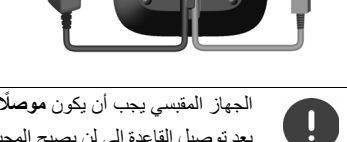

**1 2**

<span id="page-8-1"></span>الجهاز المقبسي يجب أن يكون **موصلًا دائمًا،** لأن التليفون لن يعمل بدون وصلة الشبكة. بعد توصيل القاعدة إلى لن يصبح المجيب الآلي (فقط A270A/A170A ً ( جاهزا للاستخدام مرة أخرى إلا بعد مرور 30 ثانية تقريبًا.

#### **توصيل القاعدة بالراوتر**

ً يمكنك أيضا تشغيل التليفون باستخدام وصلة تناظرية للراوتر. ¤ قم بتوصيل قابس التليفون وربطه بوصلة تناظرية للراوتر . **2 1**

<span id="page-8-4"></span>A170/A270

A170A/A270A

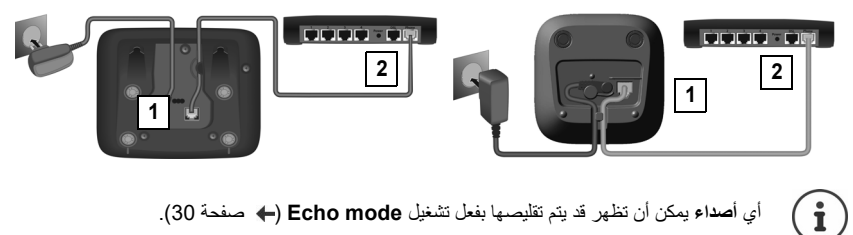

<span id="page-8-2"></span>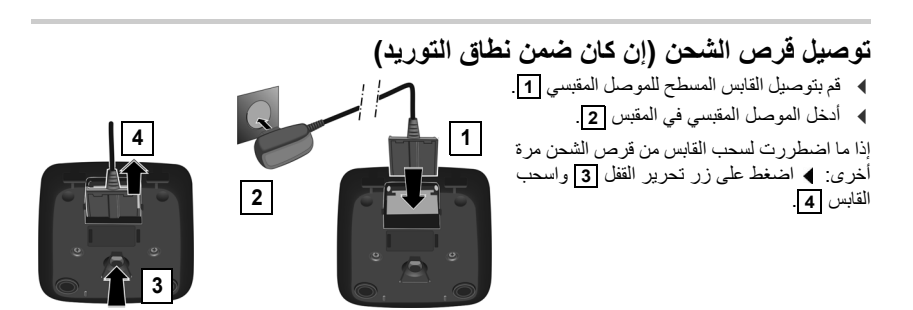

#### <span id="page-9-1"></span>**تشغيل الجوال**

الشاشة محمية بوجود رقاقة عليها. **يرجى إزالة رقاقة الحماية!**

#### **تركيب البطاريات**

<span id="page-9-2"></span>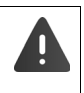

<span id="page-9-0"></span>لا تستخدم إلا البطاريات القابلة للشحن، وإلا فلن يمكن تجنب وقوع أضرار صحية ومادية للأشياء. يمكن أن تقع ً تلفيات لغطاء البطاريات مثلا أو يمكن أن تنفجر البطاريات. وبالإضافة إلى ذلك فيمكن أن تظهر اختلالات وظيفية أو أضرار بالجهاز.

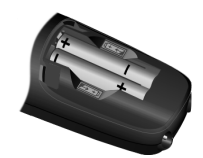

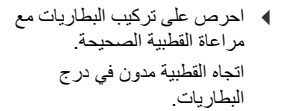

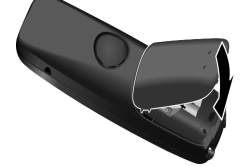

- ¤ ّركب غطاء البطاريات من أعلى.
- ¤ بعد ذلك استمر في سحب الغطاء إلى أن يثبت.

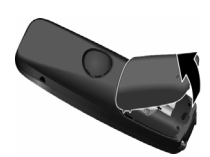

- إذا ما اضطررت إلى إعادة فتح غطاء ً البطاريات لتغييرها مثلا:
- ¤ مد يدك إلى داخل الحز في الغطاء ّ وحركه إلى أسفل.

#### <span id="page-9-3"></span>**شحن البطاريات**

¤ احرص على شحن البطاريات بالكامل قبل استخدامها لأول مرة في القاعدة أو قرص الشحن.

تصبح البطاريات مشحونة بالكامل، إذا لم يعد رمز البطارية يظهر في الشاشة.

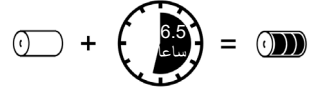

$$
\mathbf{(i)}
$$

يمكن أن تسخن البطاريات أثناء عملية الشحن. وهذا أمر غير خطير. تقل سعة شحن البطاريات بعد مرور بعض الوقت وذلك لضرورة فنية.

الجوالات الموجودة في العبوة مسجلة بالفعل في القاعدة. إذا كان هناك على الرغم من ذلك جوال غير مسجل (يتم ًا في الشاشة عرض البيان **HS Register** أو **base into Put**(، فيرجى تسجيل الجوال يدوي ( [صفحة](#page-21-4) 22).

#### <span id="page-9-4"></span>**تغيير لغة الشاشة**

قم بتغيير لغة الشاشة إذا ما تم ضبط لغة غير مفهومة.

- ¤ **MENU** اضغط على الأزرار **ببطء** على التوالي . . . ويتم عرض اللغة المضبوطة ً (مثلا **English**(
- ¤ اختر لغة أخرى: استمر في الضغط على زر التحكم ً ، إلى أن يتم في الشاشة تمييز اللغة المرغوبة، مثلا (مختار ( = **OK Francais**

<span id="page-10-0"></span>**ضبط التاريخ والوقت**

اضبط التاريخ والوقت حتى يتم تحديد تاريخ ووقت المكالمات الواردة ويمكن استعمال المنبه.

¤ **MENU Settings OK Time/Date OK** أدخل التاريخ (اليوم والشهر والسنة) في 8 خانات **OK** أدخل الوقت (الساعات والدقائق) في 4 خانات **OK**) بيان الشاشة: Saved(

ّحرك موضع الإدخال إلى اليسار أو اليمين: اضغط على زر التحكم بالأعلى أو الأسفل

#### **اعتماد التاريخ والوقت**

إذا ما تم إرسال التاريخ والوقت لتليفونك أثناء بيان رقم التليفون (مثلًا من خلال مشغل خدمة الشبكة أو راوتر أو نظام تليفون)، فيمكنك التحقق مما إذا كان من الضروري اعتماد هذه البيانات وزمن تحقيق الاعتماد:

¤ اضغط على متوالية الأزرار: **MENU** . . . ً سوف ترى البيان التالي، ويومض وضع الضبط الحالي، مثلا: ¤ اضغط على الزر للتحقق من زمن اعتماد البيانات: **ًا** أو **مطلق مرة واحدة**، إذا لم يتم في تليفونك ضبط التاريخ/الوقت أو **ً دائما** . . . ً سوف ترى اختيارك (مثلا **2** ً للوضع "دائما"): ¤ اضغط على زر الشاشة **OK**. **973 SET: [0] 973 SET: [2]**

#### **استعمال الجوال**

#### <span id="page-11-0"></span>**تشغيل/إيقاف الهاتف المتنقل** ¤ اضغط على زر تعليق المكالمة **ً مطولا** إذا ما قمت بوضع جوال مطفأ في القاعدة أو قرص الشحن، فسوف يعمل أوتوماتيكيًا بعد مرور حوالي 30 ثانية. عند خلع الجوال من القاعدة/قرص الشحن فسوف تنطفيء الشاشة لفترة قصيرة.

#### <span id="page-11-2"></span><span id="page-11-1"></span>**تشغيل/إطفاء قفل الأزرار**

¤ اضغط على زر الشباك **ً مطولا**

#### **أزرار شاشة العرض ووظائفها**

¤ اضغط على زر الشاشة . . . وسيتم استدعاء الوظيفة التي تعرض في الشاشة.

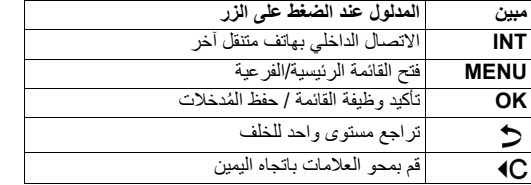

<span id="page-11-5"></span>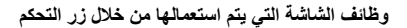

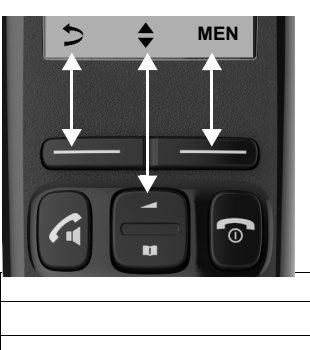

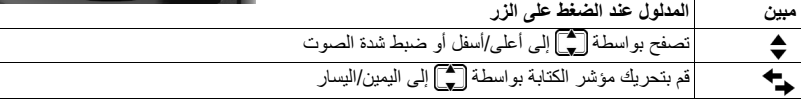

#### <span id="page-11-3"></span>**الاسترشاد بالقائمة**

تليفونك مزود بعدة وظائف. وهذه الوظائف يتم تقديمها لك من خلال القوائم.

<span id="page-11-4"></span>اختيار وظيفة القائمة:

- 
- ¤ استخدم زر التحكم ً للتصفح وصولا إلى الوظيفة المرغوبة ّ وأكد الاختيار باستخدام **OK**. ¤ في **حالة السكون** للتليفون اضغط على زر الشاشة **MENU** . . . ويتم فتح القائمة.

الرجوع إلى حالة السكون: اضغط على الزر لفترة طويلة.

<span id="page-12-9"></span><span id="page-12-8"></span><span id="page-12-6"></span><span id="page-12-5"></span><span id="page-12-4"></span><span id="page-12-3"></span>**الاتصال التليفوني**

<span id="page-12-7"></span><span id="page-12-1"></span><span id="page-12-0"></span>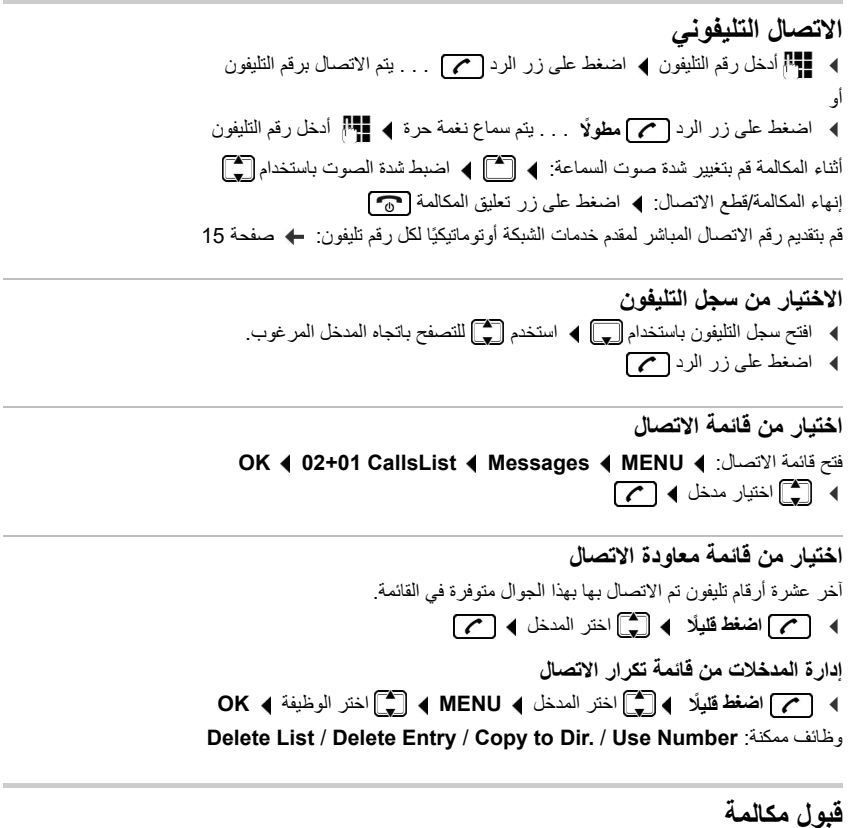

<span id="page-12-10"></span><span id="page-12-2"></span>¤ اضغط على زر الرد الوظيفة **Answer Auto** مشغلة: أخرج الجوال من القاعدة/قرص الشحن ّل **Answer Auto** الوظيفة: شغ OK **4** Auto Answer<sup>2</sup> **4** OK **4** Handset<sup>2</sup> **4** OK **4** Settings<sup>2</sup> **4** MENU **4** (**/ =** مشغل)

#### <span id="page-13-4"></span>**نقل رقم التليفون**

<span id="page-13-3"></span><span id="page-13-0"></span>في أية مكالمة يتم نقل رقم تليفون المتصل (Identification Line Calling = CLI (ويمكن عرضه في الشاشة لدى الجهة المتصل بها (Presentation CLI = CLIP(. عند إخفاء رقم تليفون فلن يتم عرضه لدى الجهة المتصل بها. يتم الاتصال التليفوني بدون إظهار هوية (CLIR = CLI Restriction).

<span id="page-13-2"></span>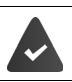

لقد قدمت طلبًا لدى مقدم خدمات الشبكة بأن يتم عرض رقم تليفون المتصل (CLIP) على شاشتك. قدم المتصل طلبًا لدى مقدم خدمات الشبكة بأن يتم نقل رقم تليفونه (CLI).

**بيان رقم التليفون في المكالمات الواردة**

**عند نقل أرقام التليفون**

يتم عرض رقم تليفون المتصل في الشاشة. عند حفظ رقم المتصل في سجل التليفون يتم عرض الاسم.

#### <span id="page-13-7"></span><span id="page-13-6"></span><span id="page-13-5"></span>**لم يتم نقل أرقام تليفونات**

بدل الاسم والرقم يتم عرض ما يلي:

- **call External**: لن يتم نقل أي رقم.
- **Withheld**: المتصل يمنع نقل رقم التليفون.
- **Unavailable**: لم يقم المتصل بطلب نقل رقم التليفون.

#### **التحدث الحر (فقط A270A270/A(**

<span id="page-13-1"></span>عند التحدث الحر يمكنك تشغيل السماعة، بحيث تسمع طرف المكالمة دون أن تضطر لتثبيت الجوال على أذنك. أثناء المكالمة وسماع المجيب الآلي (فقط A270A Gigaset (قم بتشغيل أو إطفاء خاصية التحدث الحر من خلال الضغط على زر التحدث الحر اللهم .

<span id="page-13-8"></span>تغيير شدة صوت السماعة:

**C** $\left[\begin{matrix} \bullet \\ \bullet \end{matrix}\right]$  < OK < Handset Volume  $\left[\begin{matrix} \bullet \\ \bullet \end{matrix}\right]$  < Audio Settings  $\left[\begin{matrix} \bullet \\ \bullet \end{matrix}\right]$  < MENU **Speaker OK** اضبط شدة الصوت باستخدام **OK**

#### **الاتصال المباشر الأوتوماتيكي بمقدم خدمات الشبكة (Preselection(**

<span id="page-14-0"></span>يمكنك حفظ رقم Call-by-Call (رقم الاتصال المباشر)، الذي يتم تقديمه أ**وتوماتيكيًا** عند الاتصال<sub>.</sub> إذا أردت مثلًا إجراء مكالمات دولية من خلال مقدم شبكة خاص، فيمكنك حفظ رقم الاتصال المباشر هنا.

قم بإنشاء قائمة بأرقام الاتصال المباشر أو بالخانات الأولى من رقم اتصال مباشر، التي يتم تقديم رقم الاتصال المباشر بها. قم عند اللزوم بإنشاء قائمة بالأرقام التي يتم التعامل بها كاستثناء، أي لن يتم تقديم رقم الاتصال المباشر للأرقام.

<span id="page-14-2"></span>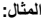

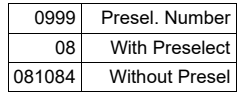

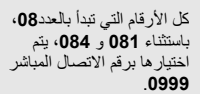

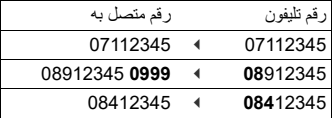

**إدخال رقم الاتصال المباشر**

 $\begin{bmatrix} 1 \\ 2 \end{bmatrix}$  **4** OK **4** Preselection  $\begin{bmatrix} 1 \\ 3 \end{bmatrix}$  **4** OK **4** Settings  $\begin{bmatrix} 1 \\ 4 \end{bmatrix}$  **4** MENU **4 Number .Presel OK** أدخل الرقم أو اعتمد الرقم من سجل التليفون **OK**

**ًا قم بتحرير قائمة من أرقام الاتصال المباشر التي يتم الاتصال بها مع اختيارها أولي**

 $\begin{bmatrix} 1 \end{bmatrix}$  **4 OK 4 Preselection**  $\begin{bmatrix} 1 \end{bmatrix}$  **4 OK 4 Base**  $\begin{bmatrix} 1 \end{bmatrix}$  **4 OK 4 Settings**  $\begin{bmatrix} 1 \end{bmatrix}$  **4 MENU 4 OK ∢ With Preselect المجلّ اختر مدخل القائمة (1 – 11) لا <sup>∏</sup> أدخل رقم الاتصال المباشر أو الخانات** الأولى من رقم الاتصال المباشر الذي يتعين معه استخدام رقم الاختيار الأولي **OK** وقم إذا لزم الأمر باختيار ً مدخل قائمة آخر وأدخل أرقاما أخرى

**ًا قم بتحرير قائمة من أرقام الاتصال المباشر التي يتم الاتصال بها دون اختيارها أولي**

 $\begin{bmatrix} 1 \end{bmatrix}$  **4** OK **4** Preselection  $\begin{bmatrix} 1 \end{bmatrix}$  **4** OK **4** Settings  $\begin{bmatrix} 1 \end{bmatrix}$  **4** MENU **4 Presel Without OK** اختر مدخل قائمة (1 – 11) وأدخل الاستثناءات للقائمة **With Preselect ♦ OK ﴾ [Preselect** وقم إذا لزم الأمر باختيار مدخل قائمة آخر وأدخل أرقامًا أخرى

**منع الاختيار الأولي للمكالمة الحالية**

¤ اضغط **ً مطولا MENU off Preselect OK** أدخل الرقم أو اعتمد الرقم من سجل التليفون . . . سيتم اختيار الرقم دون وظيفة الاختيار الأولي.

#### **إيقاف فعالية وظيفة الاختيار الأولي بشكل دائم**

**C A** OK **4** Preselection **C A** OK **4** Base **C A** OK **4** Settings **C A** MENU **4 Number .Presel OK** استخدم زر الشاشة لمحو رقم الاختيار الأولي **OK**

#### <span id="page-14-3"></span>**سجل التليفون**

<span id="page-14-1"></span>سجل التليفون في التليفون يسري على الجوال. ومع ذلك فيمكن إرسال المدخلات إلى تليفونات جوالة أخرى ( [صفحة](#page-15-0) 16) افتح سجل التليفون: اضغط على زر التحكم بالأسفل

<span id="page-15-4"></span><span id="page-15-3"></span>**سجل التليفون**

يمكن حفظ أرقام اتصال (بحد أقصى 22 خانة) بالأسماء التابعة لها (بحد أقصى 14 خانة).

**حفظ الرقم في سجل التليفون** أدخل الحروف/الرموز ( [صفحة](#page-36-2) 37). **المدخل الأول:**  ¤ **?Entry New OK** أدخل رقم التليفون **OK** أدخل الاسم **OK أرقام تليفون أخرى: OK** الاسم أدخل **OK** التليفون رقم أدخل **OK New Entry MENU** ¤

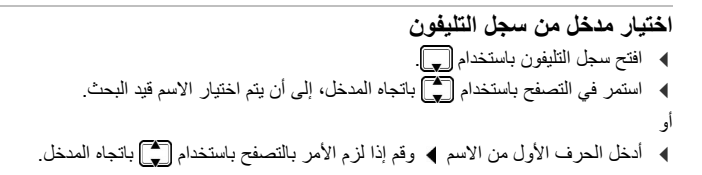

**نقل سجل التليفون/مدخل سجل التليفون إلى جوال آخر**

الجوال المستقبل والمرسل مسجلان بنفس القاعدة. الجوال الآخر والقاعدة يمكنهما إرسال واستقبال مدخلات سجل التليفون.

<span id="page-15-0"></span>**نقل مدخل سجل التليفون إلى جوال آخر** ًا للجوال ¤ ً اختر مدخلا **MENU Entry Send OK** ً أدخل رقما داخلي المستقبل **OK**

**نقل سجل التليفون إلى جوال آخر** ًا للجوال المستقبل **OK** داخلي رقما أدخل ً **OK Send List MENU** ¤

<span id="page-15-2"></span><span id="page-15-1"></span>**وظائف أخرى** 

تتوفر الوظائف الأخرى التالية لمعالجة مدخلات سجل التليفون أو سجل التليفون بالكامل:

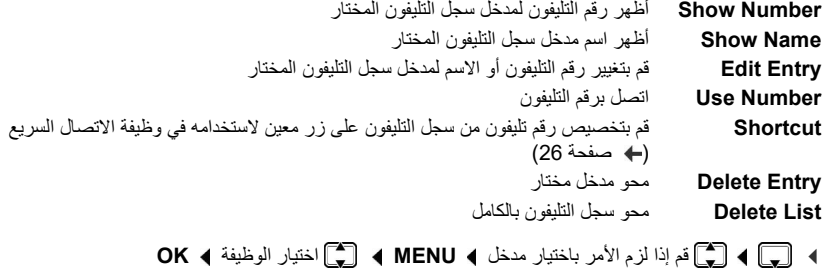

#### **قوائم الرسائل/المكالمات**

التليفون يحفظ المعلومات عن الأحداث المختلفة في القوائم:

- قائمة المكالمات: أرقام تليفونات كل المكالمات الواردة أو الصادرة
- ُ قائمة المجيب الآلي (A270A/A170A فقط): الرسائل على المجيب الآلي
	- قائمة المجيب الآلي للشبكة الرسائل على المجيب الآلي للشبكة

<span id="page-16-0"></span>بمجرد ورود **مدخل جديد** في إحدى القوائم، فسوف تصدر نغمة إرشادية. وسوف ترى في الشاشة البلاغ **messages New**

<span id="page-16-3"></span> $\mathbf{H}$ 

عند حفظ المكالمات في المجيب الآلي للشبكة، فسوف تتلقى بلاغًا مع وضع الضبط المعني (بحسب مقدم خدمات الشبكة).

#### **قائمة المكالمات**

**الشرط:** CLIP ) [صفحة](#page-13-0) 14)

<span id="page-16-1"></span>تحتوي قائمة المكالمات، بحسب طريقة عرض القائمة المضبوطة، على أرقام تليفونات المكالمات الواردة أو الصادرة الأخيرة.

#### **ضبط طريقة عرض القائمة**

**4 OK 4 Call list type**  $\begin{bmatrix} 2 \\ 4 \end{bmatrix}$  **4 OK 4 Base**  $\begin{bmatrix} 4 \\ 3 \end{bmatrix}$  **4 OK 4 Settings**  $\begin{bmatrix} 2 \\ 3 \end{bmatrix}$  **4 MENU** (مختار ( = **OK All Calls** / **Missed Calls**

<span id="page-16-5"></span>**فتح قائمة الاتصال**

**CallsList**  $\begin{bmatrix} 1 \\ 2 \end{bmatrix}$  < OK < Messages  $\begin{bmatrix} 1 \\ 3 \end{bmatrix}$  < MENU < سيتم عرض معلومات خاصة بقائمة الاتصال: **01+02 CallsListCallsList** عدد المدخلات الجديد + عدد المدخلات القديمة والمقروءة

فتح القائمة: اضغط على زر الشاشة **OK** . . . سيتم عرض آخر مكالمة واردة ¤ قم إذا لزم الأمر باختيار مدخل آخر باستخدام

**استخدام وظائف أخرى**  ¤ اختيار مدخل **MENU Delete List** / **Status** / **Date/Time** / **Copy to Dir.** / **Delete Entry** :ممكنة وظائف

**إعادة الاتصال بمتصل من قائمة الاتصال** مدخل اختيار **OK 01+02 CallsList Messages MENU** ¤

#### **قائمة المجيب الآلي (A270A/A170A ُ فقط) / قائمة المجيب الآلي للشبكة**

<span id="page-16-2"></span>ُ من خلال قائمة المجيب الآلي/ قائمة المجيب الآلي للشبكة يمكنك الاستماع إلى الرسائل المخزنة على أجهزة المجيب الآلي. فتح قائمة المجيب الآلي:

#### OK **4 Ans.Mach.**  $\begin{bmatrix} 1 \\ 2 \end{bmatrix}$  **4 OK 4 Messages**  $\begin{bmatrix} 1 \\ 3 \end{bmatrix}$  **4 MENU 4**

<span id="page-16-4"></span>المجيب الآلي ( [صفحة](#page-17-0) 18)

فتح قائمة المجيب الآلي للشبكة:

#### **المجيب الآلي المدمج بالتليفون (فقط A270A/A170A(**

#### **OK 4** Netw.MBX $\begin{bmatrix} 1 \end{bmatrix}$  **4** OK **4** Messages  $\begin{bmatrix} 1 \end{bmatrix}$  **4** MENU **4**

المجيب الآلي للشبكة ( [صفحة](#page-21-0) 22)

### **المجيب الآلي المدمج بالتليفون (فقط A270A/A170A(**

<span id="page-17-1"></span><span id="page-17-0"></span>يتم استعمال المجيب الآلي والضبط الشخصي للمجيب الآلي من خلال الجوال أو من خلال الأزرار في القاعدة ( [صفحة](#page-4-1) 5).

#### **إنشاء مجيب آلي**

يوجد بالفعل مجيب آلي منشأ في وضع التوريد. وبذلك فيمكنك تغيير الإعدادات.

**تسجيل رسالة الرد الذاتية Rec 4 OK <b>4** Announcements **C 4 OK <b>4** Answer Machine **C 4** MENU **4 OK 4** Speak after OK **4** OK **4** announce سوف تسمع نغمة الاستعداد (نغمة قصيرة). ¤ انطق رسالة الرد (بحد أدنى 3 ّ ثوان)، وأكد باستخدام **OK** أو: قم بالإلغاء باستخدام أو بعد التسجيل سيتم تشغيل رسالة الرد لغرض المراجعة. بتم إنهاء عملية التسجيل أوتوماتيكيًا عند الوصول إلى فترة تسجيل قصوى مدتها 170 ثانية أو عند تطول فترة التوقف عن التحدث عن ثانيتين. الاستماع لرسالة الرد: **Play**  $\begin{bmatrix} 2 \end{bmatrix}$  **4** OK **4** Announcements  $\begin{bmatrix} 2 \end{bmatrix}$  **4** OK **4** Answer Machine  $\begin{bmatrix} 2 \end{bmatrix}$  **4** MENU **4 OK announce** محو رسالة الرد: **Del**  $\begin{bmatrix} 1 \end{bmatrix}$  **4** OK **4** Announcements  $\begin{bmatrix} 1 \end{bmatrix}$  **4** OK **4** Answer Machine  $\begin{bmatrix} 1 \end{bmatrix}$  **4** MENU **4 OK announce تغيير الإعدادات**

¤ **MENU Machine Answer OK** اختر وضع الضبط الذي تريد تغييره

**الوقت حتى استلام مكالمة:** 

**OK**  $\triangleleft$  Auto / sec 30 / sec 18 / sec 10 / **Immediately**  $\begin{bmatrix} 4 \\ 7 \end{bmatrix}$   $\triangleleft$  OK  $\triangleleft$  Ring Delay  $\triangleleft$ 

**Auto**: المجيب الآلي يستلم مكالمة:

- بعد مرور **18 ثانية**، إذا لم تكن هناك رسائل جديدة.
- بعد مرور **10 ثوان**، إذا كانت هناك رسائل جديدة.

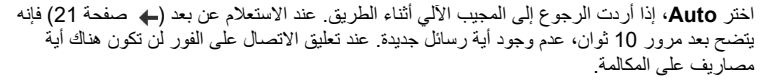

**طول فترة التسجيل:** 

Ĭ

**OK 4** Minutes 3 / Minutes 2 / Minute 1 / Maximum  $\begin{bmatrix} \uparrow \\ \downarrow \end{bmatrix}$  4 OK **4** Message Length **■** 

<span id="page-18-3"></span><span id="page-18-2"></span><span id="page-18-1"></span><span id="page-18-0"></span>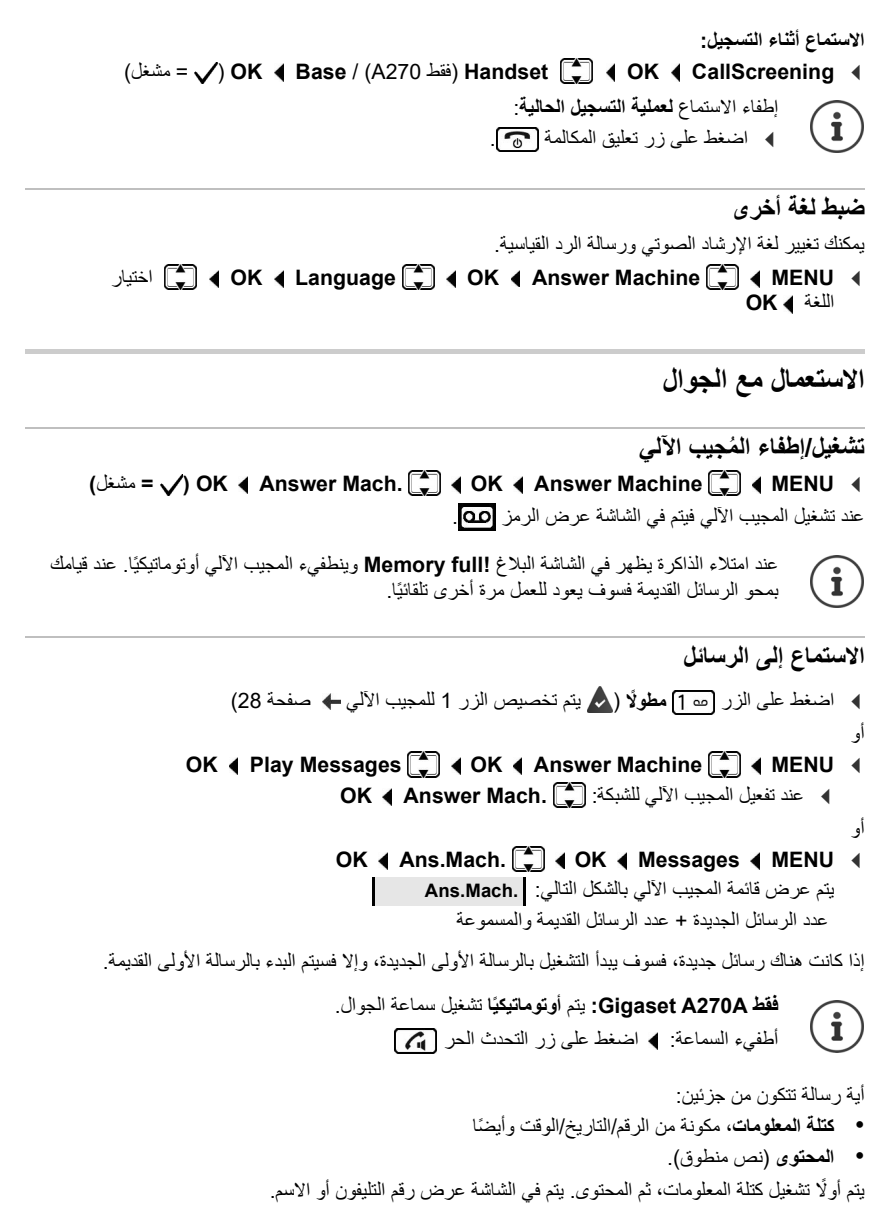

**الإجراءات أثناء التشغيل** 

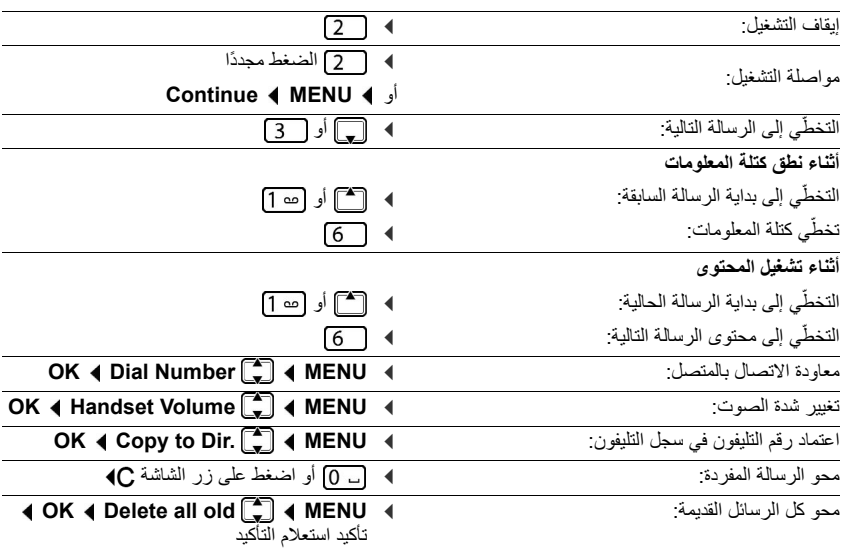

#### **ّ الرد ُ على المكالمة من خلال المجيب الآلي** حتى عند استلام أو تسجيل المجيب الآلي لمكالمة بالفعل، فلا يزال بإمكانك اعتماد المكالمة: ¤ اضغط على زر الرد أو ¤ أخرج الجوال من القاعدة/قرص الشحن ( **Answer Auto** مفعل [صفحة](#page-12-2) 13) أو **OK 4** Accept  $\begin{bmatrix} 1 \\ 2 \end{bmatrix}$  **4** MENU **4** جاري قطع التسجيل ويمكنك التحدث مع المتصل.

<span id="page-19-1"></span><span id="page-19-0"></span> $\mathbf{i}$ 

#### **Gigaset A270A فقط**

عند تشغيل CallScreening من خلال الجوال ( [صفحة](#page-26-0) 27) وسماع المكالمة بالجوال، فيمكنك اعتماد المكالمة فقط باستخدام **MENU Accept OK**. الضغط على زر الرد/ التحدث الحر يعمل فقط على تشغيل وإطفاء خاصية التحدث الحر.

#### **الاستعمال أثناء الطريق (جهاز التشغيل عن بعد)**

<span id="page-20-0"></span>يمكنك باستخدام تليفون آخر (مثلًا فندق، كابينة تليفون) الاستعلام من المجيب الآلي أو تشغيله أثناء الطريق.

<span id="page-20-1"></span>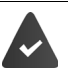

رقم تعريف النظام يكون غير متماثل 0000 ( [صفحة](#page-28-0) 29). التليفون الآخر يكون مزودًا بخاصية اختيار النغمة (MFV).

#### **تشغيل المجيب الآلي**

¤ اتصل عن طريق وصلة التليفون واتركه يرن إلى أن تصدر رسالة الرد "يرجى إدخال رقم التعريف الشخصي" (مدة حوالي 50 ثانية) . . . باستخدام في خلال 10 ثوان. أدخل رقم تعريف نظام التليفون . . . يتم تشغيل المجيب الآلي ونطق زمن الذاكرة المتبقية وتشغيل الرسائل

**الاستعلام من المجيب الآلي**

المجيب الآلي مشغل. ¤ اتصل عن طريق وصلة التليفون . . . أثناء نطق رسالة الرد اضغط على الزر . . . يتم قطع تشغيل نص رسالة الرد أدخل رقم تعريف النظام يمكن استعمال المجيب الآلي من خلال الأزرار التالية: أثناء تشغيل كتلة المعلومات: التخطي إلى الرسالة السابقة. ֖֖֖֖֖֖֖֖֖ׅ֚֚֚֚֚֚֚֚֚֚֚֚֚֚֚֚֡֝֝֟֓<u>֚</u>  $\vert \mathbf{1} \vert$ أثناء استعر اض الرسائل: قم بالتخطّي إلى بداية الرسالة الحالية. ً أوقف التشغيل. اضغط مجددا للاستمرار.  $\boxed{2}$ بعد انقضاء فترة توقف مؤقتة مدتها 60 ثانية تقريبًا يتم قطع الوصلة. التخطي إلى الرسالة التالية. ֖֖֖֚֚֚֚֝<u>֚</u>  $\overline{\mathbf{3}}$ أثناء استعراض الرسائل: حذف الرسالة الحالية. $\circ$ 

<span id="page-21-0"></span>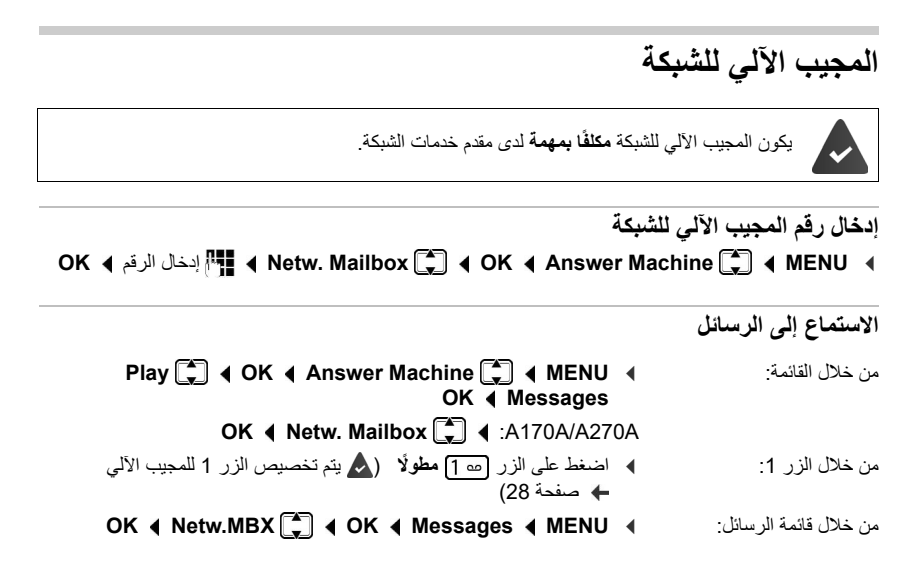

#### <span id="page-21-7"></span><span id="page-21-6"></span><span id="page-21-5"></span>**استخدام تليفونات جوال**

#### **البحث عن جوال - "مناداة" (فقط A270A/A170A(**

<span id="page-21-2"></span><span id="page-21-1"></span>يمكنك البحث عن جوالك بالاستعانة بالقاعدة. ¤ اضغط على زر التسجيل/ المناداة في القاعدة ( [صفحة](#page-4-1) 5) **ً قليلا**. كل التليفونات الجوالة المسجلة ترن في نفس الوقت ("المناداة") حتى إن كانت نغمات الرنين مطفأة. **إنهاء:** ¤ اضغط على زر التسجيل/ المناداة في القاعدة **ً قليلا**. أو ¤ أو اضغط على الجوال

#### <span id="page-21-4"></span>**تسجيل الجوال**

<span id="page-21-3"></span>يمكنك تسجيل ما يصل إلى أربعة جوالات في قاعدتك. تكون التليفونات الجوالة المورّدة، مُسجّلة بالفعل. **كل جوال** إضافي يجب تسجيله بالقاعدة!

#### **التسجيل من خلال الإدخال في القاعدة**

ًا ¤ أدخل الجوال في القاعدة . . . يتم في الشاشة **Registering** عرض بيان يوضح أن الجوال يتم تسجيله أوتوماتيكي

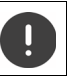

عملية التسجيل هذه متاحة فقط للتليفونات الجوالة H270A / H170A.

**التسجيل من خلال القائمة (فقط في A270A/A170A(**

يجب البدء في التسجيل **سواء** في القاعدة **ً وايضا** في الجوال. وكلاهما يجب أن يتما **في خلال 60 ثانية**.  $\mathbf{i}$ 

#### **في الجوال**

 رقم أدخل **Register HS OK Handset OK Settings MENU** ¤ تعريف النظام بالقاعدة (حالة التوريد: 0000) **OK** يتم في الشاشة عرض **Registering**.

#### **في القاعدة**

¤ في خلال **60 ثانية** بعد إدخال رقم تعريف النظام اضغط على زر التسجيل/ المناداة ( [صفحة](#page-4-1) 5) **ً مطولا** (على الأقل مدة 3 ثوان).

تستغق عملية التسجيل حوالي دقيقة واحدة. التليفونات الجوالة تحصل على الرقم الداخلي الحر الأدنى (4-1). إذا  $\mathbf{i}$ كانت الأرقام الداخلية 4-1 ممنوحة بالفعل لأجهزة أخرىـ فسيتم تجاوز الرقم .4

#### <span id="page-22-1"></span>**تسجيل خروج الجوال**

يمكنك من اي جوال Gigaset مسجل، تسجيل خروج جوال آخر مسجل دخوله.

<span id="page-22-0"></span>**OK 4** De-register HS **C d OK 4** Handset **C d 4** OK **4** Settings **C d 4** MENU **4** اختر المشارك الداخلي المراد تسجيل خروجه.

الجوال الذي تستعمله حاليًا مميز بالعلامة < ♦ OK ♦ أدخل رقم تعريف النظام للقاعدة (حالة التوريد: 0000) **OK** . . . في الشاشة يومض البيان **base into Put** ً ، مشيرا إلى تسجيل خروج الجوال

#### <span id="page-23-7"></span>**ًا إجراء مكالمات داخلي**

#### <span id="page-23-1"></span>**الاتصال الداخلي**

<span id="page-23-0"></span> $\mathbf{i}$ المكالمات الداخلية تكون مجانية عند إجرائها مع تليفونات جوالة أخرى مسجلة على القاعدة ذاتها. اتصل بمشترك داخلي معين: ¤ **INT** عند تسجيل أكثر من جوالين: استخدم لاختيار المشتركين الداخليين أو لإدخال الرقم الداخلي لأي جوال ¤ **OK** أو . . . يتم استدعاء الجوال المختار اتصل بكل الهواتف الجوالة ("اتصال مجمع"): **INT** ¤ أو **Call all INT** ¤ ¤ **OK** أو . . . يتم استدعاء كل التليفونات الجوالة المسجلة، وأنت تتحدث ً مع المشترك الداخلي الذي يرد أولا إنهاء مكالمة داخلية: ¤ اضغط على زر تعليق المكالمة .

#### <span id="page-23-8"></span><span id="page-23-6"></span><span id="page-23-3"></span>**ًا استعلام/تشغيل مكالمة داخلي**

<span id="page-23-5"></span>اتصل بالمشترك **الخارجي** ومرر المكالمة إلى مشترك **داخلي** أو أوقف خاصية إرجاع المكالمة إليه.

- ¤ **INT** قم إذا لزم الأمر باختيار الجوال أو **all Call OK** . . . يتم الاتصال بالمشترك الداخلي/ المشتركين الداخليين، يسمع المشترك الخارجي نغمة الانتظار . . . الخيارات المتاحة: الاحتفاظ بخاصية الرجوع للمكالمة:
	- ¤ التحدث مع مشترك داخلي الرجوع إلى المحادثة الخارجية: ¤ اضغط على زر الشاشة مرر المكالمة الخارجية عند تسجيل مشترك داخلي: ¤ إخطار بمكالمة خارجية اضغط على زر تعليق المكالمة مرر المكالمة الخارجية قبل أن يرد المشترك الداخلي: ¤ اضغط على زر تعليق المكالمة . . . ويتم على الفور تشغيل المكالمة الخارجية.

#### **التحويل إلى مكالمة خارجية**

أنت تقوم بإجراء محادثة خارجية. يمكن لأي مشترك داخلي الانتقال للمشاركة في هذه المكالمة والاشتراك في الحديث (مؤتمر).

<span id="page-23-4"></span><span id="page-23-2"></span>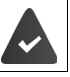

الوظيفة **in Listening** مشغلة.

#### **تشغيل/إطفاء التحويل الداخلي**

**OK 4** Listening in  $\begin{bmatrix} 2 \end{bmatrix}$  **4** OK **4** Base  $\begin{bmatrix} 2 \end{bmatrix}$  **4** OK **4** Settings  $\begin{bmatrix} 2 \end{bmatrix}$  **4** MENU **4** ( = مشغل)

<span id="page-24-0"></span>**التحويل الداخلي (مؤتمر)** أنت تريد التحويل إلى مكالمة خارجية قائمة. ¤ اضغط على زر الرد **ً مطولا** . . . كل المشاركين يسمعون نغمة إشارية إنهاء وضع التحويل (مؤتمر): ¤ اضغط على زر تعليق المكالمة . . . كل المشاركين يسمعون نغمة إشارية إذا ضغط المشارك الداخلي الأ**ول** على زر تعليق المكالمة [70]، فسوف يظل الاتصال قائمًا بين الجوال المحول والمشترك الخارجي.

#### **وظائف أخرى**

#### **المنبه**

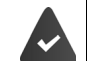

التاريخ والوقت مضبوطان.

#### **تشغيل/إطفاء المنبه**

- <span id="page-24-1"></span>(مشغل ( <sup>=</sup> **OK Activation OK Alarm Clock MENU** ¤
	- ¤ أدخل وقت التنبيه بالساعات والدقائق **OK**

المنبه مشغل: يتم في الشاشة عرض رمز المنبه ﴿ تَمْ وزمن التنبيه بدلًا من التاريخ.

#### **إطفاء نداء التنبيه:**

يتم عرض نداء التنبيه في الشاشة والإشارة إلى ذلك من خلال نغمة رنين مختارة ( [صفحة](#page-26-3) 27). ¤ اضغط على أي زر . . . يتم إطفاء نداء التنبيه لمدة 24 ساعة

#### <span id="page-24-2"></span>**ضبط زمن التنبيه**

 التنبيه زمن أدخل **OK Wake-up time OK Alarm Clock MENU** ¤ بالساعات والدقائق **OK**

#### **ECO DECT وضع**

<span id="page-25-0"></span>أثناء المكالمة تتم مواءمة قدرة الإرسال اللاسلكي أوتوماتيكيًا مع المسافة بين الجوال والقاعدة: كلما قلت المسافة تقل قدرة الإرسال اللاسلكي (الإرسال).

في وضع السكون تكون قدرة الإرسال اللاسلكي للجوال متوقفة. القاعدة فقط هي ما يؤمن الاتصال بالجوال من خلال إرسال إشارات لاسلكية قليلة.

من خلال وضع الضبط **Radiation No** ً يتم إطفاء هذه الإشارات اللاسلكية أيضا.

**No 4 OK 4 ECO DECT 1 OK 4 Base C 4 OK 4 Settings C 4 MENU 4 Radiation OK** = ) الإرسال مطفأ، الرمز بالأعلى على اليسار في الشاشة)

 $\mathbf{i}$ 

كل التليفونات الجوالة المسجلة يجب أن تدعم هذه الخاصية.

<span id="page-25-1"></span>لإنشاء الاتصال سريعًا مع المكالمات الواردة فإن الجوال دائمًا ما يقوم لفترة قصيرة بالانتقال إلى وضع الاستعداد للاستقبال. وهو ما يزيد من معدل استهلاك التيار ويقلل بالتالي من زمن الاستعداد والتحدث.

**الاتصال السريع**

يمكنك تسجيل أرقام من سجل التليفون على الأزرار .9-2

**اختيار رقم الاتصال السريع**

¤ اضغط على زر الاتصال السريع **ً مطولا** المخصص عليه رقم التليفون المرغوب

**الاتصال السريع-Shortcut**

- **OK Shortcut MENU** مدخل اختيار ¤
	- ¤ اختيار زر **OK**
		- أو
	- ¤ اضغط على الزر الذي يتعين حفظ المدخل عليه

<span id="page-26-8"></span><span id="page-26-7"></span><span id="page-26-6"></span><span id="page-26-5"></span><span id="page-26-4"></span>**ضبط التليفون**

<span id="page-26-3"></span><span id="page-26-2"></span><span id="page-26-1"></span><span id="page-26-0"></span>**شدة صوت المكالمة**  اضبط شدة صوت السماعة على 5 مستويات. :**A170H** شدة اختر **OK Handset Volume OK Audio Settings MENU** ¤ الصوت ( = مختار) :**A270H** / **Earpiece Handset Volume OK Audio Settings MENU** ¤ **Speaker OK** اختر شدة الصوت ( = مختار) **نغمات الرنين تشغيل/إطفاء نغمة الرنين** (مشغل ( <sup>=</sup> **OK Ring Tones OK Audio Settings MENU** ¤ **شدة صوت نغمة الرنين (شدة صوت النداء)** اضبط شدة صوت نغمة الرنين على 5 مستويات أو اختر نغمة رنانة (**Crescendo**(. **الجوال:** الصوت شدة اختر **OK Ringer Volume OK Audio Settings MENU** ¤ أو **Crescendo** = ) مختار) **:A170A/A270A القاعدة Ringer OK Audio Settings Base Settings MENU** ¤ **Volume OK** اختر شدة الصوت أو **Crescendo** = ) مختار) **نغمة الرنين**  اضبط نغمة الرنين للمكالمات الخارجية و/أو الداخلية و/أو المنبه. **الجوال: OK Ringer Melody OK Audio Settings MENU** اختر ¤ **OK** المرغوبة الرنين نغمة اختر **Alarm Clock** / **Internal Calls** / **External Calls** ( = مختار) **:A170A/A270A القاعدة OK Audio Settings Base Settings MENU** المرغوبة الرنين نغمة اختر ¤ (مختار ( = **OK Ringer Melody**

**ضبط التليفون**

**تشغيل/إطفاء نغمات الإرشاد ونغمة تحذير البطارية**  يشير الجوال صوتيًا إلى أحداث وحالات مختلفة. يمكنك تشغيل أو إطفاء النغمات الإرشادية ونغمة تحذير البطارية ونغمات الرنين بشكل منفصل عن بعضها البعض. نغمة الإرشاد: مثلًا النغمة عند الضغط على الزر ، نغمة خاطئة، رسالة جديدة نغمة تحذير البطارية: تنخفض حالة شحن البطارية أثناء المحادثة إلى ما دون قيمة معينة.

<span id="page-27-8"></span><span id="page-27-7"></span><span id="page-27-6"></span>**Ring** / **Battery Low** / **AdvisoryTones**  $\begin{bmatrix} 1 \ 1 \end{bmatrix}$  4 OK 4 Audio Settings  $\begin{bmatrix} 1 \ 1 \end{bmatrix}$  4 MENU 4 (مشغل ( = **OK Tones**

#### <span id="page-27-0"></span>**لغة الشاشة 4 OK 4 Language**  $\begin{bmatrix} 2 \\ 4 \end{bmatrix}$  **4 OK 4 Handset**  $\begin{bmatrix} 2 \\ 3 \end{bmatrix}$  **4 OK 4 Settings**  $\begin{bmatrix} 2 \\ 4 \end{bmatrix}$  **4 MENU** اختيار اللغة **OK** تم تمييز اللغة الحالية بالعلامة . إذا قمت على سبيل السهو بضبط لغة لا تفهمها:  $\mathbf{i}$ ¤ **MENU** الضغط على الأزرار بالتتابع اختيار اللغة **OK**

#### <span id="page-27-5"></span><span id="page-27-4"></span><span id="page-27-3"></span>**نغمة الانتظار**

<span id="page-27-1"></span>يمكنك ضبط ما إذا كان هناك شريك محادثة خارجي يسمع نغمة انتظار في مكالمات المشورة الداخلية وعند تمرير المحادثات. ¤ **MENU** خانة وضع الضبط الحالي تومض: **0** = مطفأ، **1** = مشغل إدخال الخانة **OK**

#### **الزر 1**

<span id="page-27-2"></span>يمكن الاتصال بالمجيب الآلي للشبكة أو المجيب الآلي المدمج في التليفون (A270A/A170A (مباشرة من خلال الزر .

- وضع الضبط لوظيفة الاتصال السريع تكون متعلقة بالجوال. يمكن مع كل جوال مسجل تخصيص مجيب آلي آخر  $\mathbf{i}$ للزر [ت 1]. ًا بالزر . **270A170/A:** المجيب الآلي للشبكة يكون موصل أوتوماتيكي
- / Answer Mach. <sup>1</sup>] 4 OK 4 Set Key 1<sup>2</sup>] 4 OK 4 Answer Machine 4 MENU **(**مختار **( = OK Net Mailbox**

<span id="page-28-3"></span>**رقم تعريف النظام**

<span id="page-28-8"></span>**تغيير رقم تعريف النظام**

<span id="page-28-0"></span> أدخل **OK System PIN OK Base OK Settings MENU** ¤ رقم تعريف النظام الحالي المكون من 4 خانات (وضع الضبط الأولي: 0000) **OK** أدخل رقم تعريف النظام الجديد المكون من 4 خانات **OK**

**إرجاع ضبط رقم تعريف النظام للوضع الأصلي (فقط A270A/A170A(**

أرجع ضبط القاعدة إلى كود التعريف الأصلي :**0000**

¤ اخلع كابل الشبكة من القاعدة ً احتفظ بزر التسجيل/المناداة في القاعدة مضغوطا قم في الوقت ذاته بتوصيل كابل الشبكة مرة أخرى بالقاعدة ً احتفظ بالزر مضغوطا لمدة 5 ثوان على الأقل . . . يتم إرجاع ضبط القاعدة إلى الوضع الأصلي وضبط رقم تعريف النظام على القيمة **0000**

كل الجوالات مسجلة الخروج ويجب إعادة تسجيلها من جديد. يتم إرجاع كل الإعدادات إلى وضع التوريد.

<span id="page-28-7"></span> $\mathbf{\hat{i}}$ 

## **خاصية دعم المكرر (فقط A270A/A170A(**

<span id="page-28-1"></span>باستخدام وظيفة المكرر فيمكنك زيادة مدى قاعدتك. للقيام بذلك فيجب عليك تفعيل وضع المكرر للقاعدة وتسجيل المكرر ( دليل استعمال المكرر).

**4 OK 4 Additional**  $\begin{bmatrix} 1 \\ 2 \end{bmatrix}$  **4 OK <b>4 Base**  $\begin{bmatrix} 4 \\ 3 \end{bmatrix}$  4 OK **4 Settings**  $\begin{bmatrix} 1 \\ 2 \end{bmatrix}$  4 MENU **4** (مشغل ( = **OK Repeater**

<span id="page-28-6"></span><span id="page-28-4"></span> $\mathbf{i}$ 

خاصية دعم المكرر والوضع **Radiation No** ) [صفحة](#page-25-0) 26) يتم استثناؤهما من ذلك.

#### **إرجاع ضبط النظام إلى الوضع الأصلي**

#### <span id="page-28-5"></span>**إرجاع ضبط القاعدة**

<span id="page-28-2"></span>عند الإرجاع إلى الوضع الأصلي يتم إيقاف فعالية الوضع **Radiation No**، ويتم عندئذ إرجاع الإعدادات الشخصية إلى الوضع الأصلي ومحو كل القوائم.

احرص على الاحتفاظ بأوضاع ضبط التاريخ والوقت. بعد إرجاع القاعدة إلى الوضع الأصلي لن يصبح المجيب الآلي (فقط A170A/A270A) جاهزًا للاستخدام مرة أخرى إلا بعد مرور 15 ثانية تقريبًا<sub>.</sub>

**إرجاع ضبط القاعدة إلى الوضع الأصلي من خلال القائمة**

تظل الجوالات مسجلة الدخول. رقم تعريف النظام **لن** يتم إرجاع ضبطه للوضع الأصلي.

**4 OK 4 Base Reset C 4 OK 4 Base C 4 OK 4 Settings C 4 MENU 4 OK Reset?** 

> **إرجاع ضبط القاعدة للوضع الأصلي باستخدام الزر في القاعدة (فقط A270A/A170A(** يتم تسجيل خروح كل الجوالات. يتم إرجاع رقم تعريف النظام إلى الرقم الأصلي .**0000**

¤ افصل كابل الشبكة من القاعدة **احتفظ بزر التسجيل/ المناداة (** [صفحة](#page-4-1) <sup>5</sup> ً ) بالقاعدة مضغوطا وفي الوقت ذاته أعد توصيل كابل الشبكة بالقاعدة ▶ واحتفظ بالزر مضغوطًا لمدة 5 ثوان على الأقل

#### **إرجاع ضبط الجوال للوضع الأصلي**

يمكنك إرجاع ضبط الإعدادات الشخصية للوضع الأصلي. وتظل عندئذ مدخلات سجل التليفون وقائمة المكالمات وتسجيل الجوال بالقاعدة قائمة.

 $\bullet$  OK  $\bullet$  Reset Handset $\begin{bmatrix} 2 \\ 4 \end{bmatrix}$   $\bullet$  OK  $\bullet$  Handset $\begin{bmatrix} 4 \\ 4 \end{bmatrix}$   $\bullet$  OK  $\bullet$  Settings  $\begin{bmatrix} 2 \\ 4 \end{bmatrix}$   $\bullet$  MENU  $\bullet$ **OK Reset?** 

قطع عملية الإرجاع للوضع الأصلي:

#### **تشغيل القاعدة بنظام التليفون/الراوتر**

#### <span id="page-29-1"></span>**التشغيل على راوتر**

عند التشغيل على وصلة تناظرية لراوتر فقد تقل **الأصداء** الظاهرة من خلال تشغيل **mode Echo**.

<span id="page-29-0"></span>**Echo**  $\triangleleft$  OK  $\triangleleft$  Additional  $\begin{bmatrix} 1 \\ 2 \end{bmatrix}$   $\triangleleft$  OK  $\triangleleft$  Base  $\begin{bmatrix} 2 \\ 3 \end{bmatrix}$   $\triangleleft$  OK  $\triangleleft$  Settings  $\begin{bmatrix} 1 \\ 3 \end{bmatrix}$   $\triangleleft$  MENU  $\triangleleft$ (مشغل ( = **OK mode**

 $\mathbf{i}$ 

إذا لم تكن هناك مشكلات مع الأصداء، فيتعين عندئذ إيقاف فعالية هذه الوظيفة.

#### **التشغيل على نظام تليفون**

لن يكون من الضروري إجراء الإعدادات التالية، إلا إذا تطلب نظام التليفون ذلك، انظر دليل استعمال نظام التليفون. عند الإدخال أدخل الأرقام **ببطء** بالتتابع.

<span id="page-29-3"></span>**تغيير طريقة الاتصال**

¤ **MENU** يومض رقم طريقة الاتصال المضبوطة: **<sup>0</sup>** = اختيار النغمة **1** ،(MFV = (احتيار النبضة (IWV (إدخال الرقم **OK**

#### <span id="page-29-2"></span>**ضبط زمن الوميض**

¤ **MENU** خانة زمن الوميض الحالية تومض: **<sup>0</sup>** <sup>=</sup> <sup>80</sup> مللي ثانية، **1** = 100 مللي ثانية، **2** = 120 مللي ثانية، **3** = 400 مللي ثانية، **4** = 250 مللي ثانية، **5** = 300 مللي ثانية، **6** = 600 مللي ثانية، **7** = 800 مللي ثانية أدخل الرقم **OK**

#### **تغيير فترة التوقف بعد تخصيص الوصلات**

يمكنك ضبط طول فترة التوقف المؤقت التي تفصل بين الضغط على زر الرد وإرسال رقم التليفون. ¤ **MENU** خانة طول فترة التوقف المؤقت الحالية تومض: **1** = 1 ثانية، **2** = 3 ثانية، **3** = 7 ثانية أدخل الرقم **OK**

**تغيير فترة التوقف بعد زر R**

¤ **MENU** خانة طول فترة التوقف المؤقت الحالية تومض: **1** = 800 مللي ثانية، **2** = 1600 مللي ثانية، **3** = 3200 مللي ثانية أدخل الرقم **OK**

#### <span id="page-30-1"></span>**خدمة العملاء والدعم**

<span id="page-30-0"></span>هل لديك أسئلة؟ باعتبارك عميل لشركة Gigaset فسوف تجد في دليل الاستعمال هذا وفي نطاق الخدمة لبوابة Gigaset الإلكترونية .<br>W<u>ww.gigaset.com/service </u>المساعدة الفورية

- خدمتنا الإلكتر ونية الجاري تحديثها بانتظام توفر لك هذه الخدمات:
	-
	-
- معلومات شاملة حول منتجاتنا.<br>● إجابات على الأسئلة الأكثر شيوعًا.<br>● وظنفة النحث نكلمات مفتاحنة لإنجاد موضوعات مثير ة سريعًا.
- بنك بيانات للتحقق من التوافقية، يمكنك من خلاله معرفة محطات القاعدة والتليفونات الجوالة التي يمكن تجميعها معًا.<br>عرض شامل يسمح لك بمقار نة سمات الأداء لمختلف الأجهزة مع بعضها البعض.
	- -
		-

● تنزّريلات لأدلة استعمال وتحديثات بر مجية.<br>● استمارة اتصال بالبريد الإلكتروني لخدمة العملاء.<br>إذا أردت الاتصال بخدمة العملاء عن طريق البريد الإلكتروني، فيرجى الذهاب إلى بوابة Gigaset الإلكترونية واختر البلد الخاصة ب استمارة الاتصال بالبريد الإلكتروني التي يتم تقديمها هناك. ً بالطبع تتوفر لك خدمة العملاء الخاصة بنا أيضا عن طريق الخط الساخن بالتليفون للرد على الأسئلة. خدمة العملاء والدعم

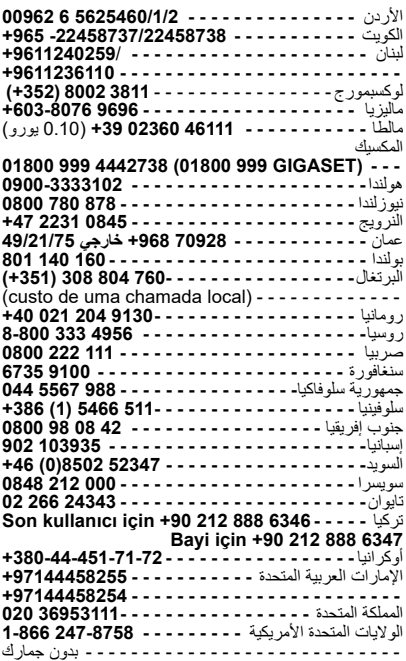

أستراليا **- - - - - - - - - - - - - - - - - 878 780 1300 +61** النمسا **- - - - - - - - - - - - - - - - - - - 3046 311 1 0043** البحرين **- - - - - - - - - - - - - - - - - - - - - 173 11 73 31** بلجيكا **- - - - - - - - - - - - - - - - - - - - - - - 6679 07815** البوسنة والهرسك **- - - - - - - - - - - - - - - - 649 276 033** البرازيل

:Grandes Capitais e Regiões Metropolitanas **4003 3020- - - - - - - - - - - - - - - - - - - - - - - - - - -** 

(Preço de uma ligação local)- - - - - - - - - - - - - - :Demais localidades **0800 888 3020 - - - - - - - - - - - - - - - - - - - - - - -** 

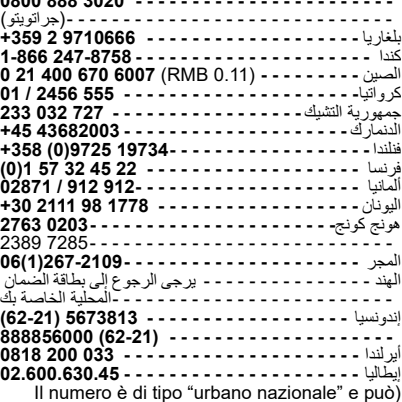

essere chiamato da qualunque operatore di rete fissa o mobile. Il costo della chiamata è inerente al proprio piano tariffario definito con l'operatore telefonico, ad esempio in caso di un contratto con tariffa FLAT, non ci sono costi aggiuntivi per la chiamata a questo numero, in quanto si tratta di (.un numero urbano nazionale

يرجى تجهيز قسيمة الشراء عند الاتصال. خدمة العملاء متوفرة فقط في البلدان التي يتم فيها بيع منتجنا من قبل وكلاء معتمدين.

#### **ضمان جهة الصنع (الشرق الأوسط)**

<span id="page-31-0"></span>من خلال شراء منتجنا Gigaset الجديد فإننا نضمن لك أن هذا المنتج هو منتج أصلي، ونمنحك موافقات الضمان التالية: أية تعهدات أخرى تحفظية مغايرة لذلك نضمنها لك لمدة عام كامل بدءًا من تاريخ الشراء، ونضمن عندئذ أن يكون هذا المنتج خاليًا من عيوب الصناعة.

ً يسري ضمان مدته ستة أشهر بدءا من تاريخ الشراء على المهايئ والبطاريات في التليفونات اللاسلكية. مراكز الخدمة المعتمدة من شركة Gigaset Communications ستقوم باستبدال أو إصلاح الأجزاء التالفة مجانًا عند الضرورة، وذلك عند تقديم قسيمة الضمان هذه لدى مركز الخدمة المذكور على ظهر الصفحة.

<span id="page-31-1"></span>هذا الضمان لا يسري في الحالات التالية:

- عند استخدام التليفون بطريقة أخرى غير مطابقة للوانح أو التعامل معه بشكل خاطيء أو إتلافه عن عمد أو جراء تعرضه للبرق أو التهاون<br>في استخدامه أو إصلاحه أو اختباره أو تغييره وتحويره بشكل غير سليم.
	- -
- إذا اتضح بالتليفون وجود عووب يرجع سببها إلى عدم مراعاة التعليمات الواردة في دليل الاستعمال و/أو مواصفة المنتج.<br>● عند قيام أشخاص أو مراكز غير مصرح لها بإجراء أعمال إصلاح، فإن هذا الضمان يفقد سريانه.<br>● إذا كانت سبب
	-
	- في حال عدم توقيع وختم شهادة الضمان هذه من قبل الوكيل.<br>أية مطالب أخرى تصدر عن الجهاز أو تكون مرتبطة به، تكون خارج نطاق هذا الضمان.

#### **بالنسبة جنوب افريقيا:**

في حالات الشكاوى/مطالب الضمان فيرجى التوجه إلى منفذ البيع المعني. يرجى تقديم قسيمة الشراء (إيصال) هناك.

#### **شهادة الضمان (الشرق الأوسط)**

لن تكون شهادة الضمان هذه سارية إلا عند توقيعها وختمها من الوكيل. يرجى إدخال البيانات التالية وتأكيد سريان شهادة الضمان بختمك. كل البيانات يتعين على الوكيل إدخالها وعلى المشتري الاحتفاظ بها. هذا الضمان لا يسري إلا على المنتجات التي يتم شراؤها في الشرق الأوسط.

اسم العميل:

المنتج / الطراز:

اسم الوكيل:

تاريخ الشراء:

بيانات الفاتورة / إيصال نقدي:

ختم الوكيل:

#### **مركز خدمة (الشرق الأوسط)**

#### **الإمارات العربية المتحدة** الخط الساخن لخدمة عملاء الإمارات العربية المتحدة تليفون: 4458255-4-00971 / 4458254-4-00971 نقطة خدمة مجمعة <https://technocare-prodigy.com/Customer>

#### **عمان**

National Telephone Services Co. LLC شركة ص.ب. 2786 :112PC، سلطنة عمان تليفون: 709281-968+ خارجي 45/21/75 فاكس: 791013-968+ isonts@omentel.net.om :إلكتروني بريد

#### **قطر**

،Modern Home شركة 51 طريق شرق سلوى تجمع المها، الدوحة تليفون: 4257844-00974 / 4257777-00974 فاكس: 4314700-00974

#### البحرين

مركز الخدمة المعتمد، مبنى رقم: 211، طريق: 339، تجمع: 321، طريق القصر القديم، المنامة، تليفون: 17311173-00973 servicemanager@ashrafs.com.bh :إلكتروني بريد

#### **مركز الخدمة في السعودية:**

.Ahmed Abdulwahed Trading Co شركة مركز الخدمة في جدة ميدان الأمل، شارع الهيل، جدة، السعودية، تليفون: 6500282-02 خارجي 209 مركز الخدمة في الرياض شارع العليا الرياض، السعودية، تليفون: 4622470-01 / 4623850

مركز خدمة الخبر شارع الخبر، الخبر، السعودية، تليفون: 8952359-8944193/03-03 المدينة المنورة شارع العيون، تليفون: 8387931-4-00966 Khamis Mushyat شركة شارع الخليجية، تليفون: 2230772-7-00966 تبوك شارع معن، تليفون: 4219232-4-00966 **الكويت**

الخط الساخن لخدمة عملاء الكويت تليفون: 22458737-00965 / 22458738-00965 مركز خدمة البابتين متجر #: 247 قبلة، تجمع رقم 11، طريق ،11 السوق الكبير، شارع فهد السالم، تليفون: 2464993-00965 **الأردن** SEDR Home & office Electronics شركة Co - ترونيكوم شارع وصفي الطال، مبنى رقم ،80 الطابق الثاني، تليفون: 5625460/1/2-6-00962 **لبنان**

،306 طريق جديدة سن الفيل تليفون: 1240259-00961 / 1236110-00961

<span id="page-33-1"></span><span id="page-33-0"></span>**أسئلـة و إجـابـات**<br>إذا كانت لك أسئلة عند استخدامك للتليفون فيسرنا أن نكون في خدمتك على مدار الساعة على الرابط <u>www.qiqaset.com/service</u>. وبالإضافة إلى ذلك فإن الجدول التالي يوضح المشكلات الأكثر ظهورًا والحلول الممكنة لها.

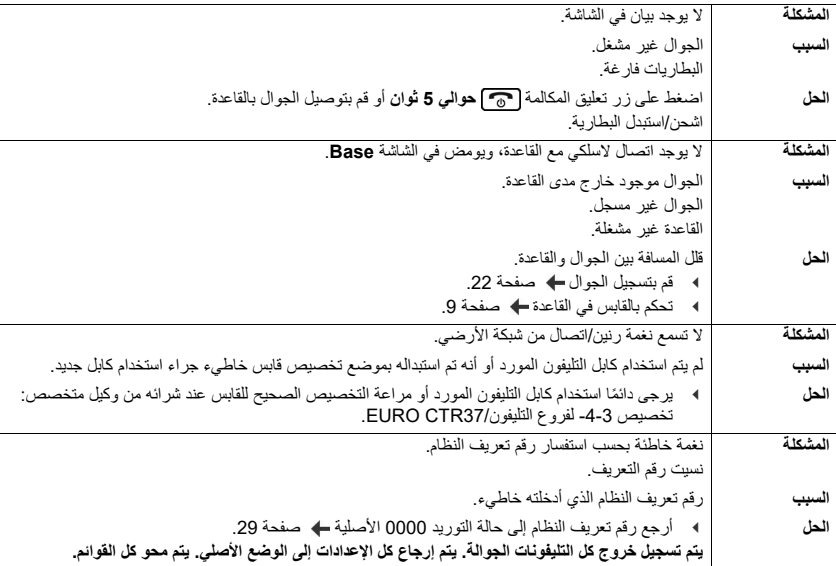

#### **إرشادات جهة الصنع**

#### <span id="page-34-5"></span>**التصريح**

<span id="page-34-1"></span><span id="page-34-0"></span>ُ هذا الجهاز مخصص للاستخدام فيما يتعلق بالترخيصات القومية لوصلة التليفون التناظرية خارج المنطقة الاقتصادية الأوروبية (باستثناء سويسرا). تراعى عندئذ السمات الخاصة المميزة لكل دولة. تعلن شركة Gigaset Communications GmbH بموجبه أن طراز الجهاز اللاسلكي Gigaset A170/A170/A270/A270/A270 يتفق مع إرشادات الاتحاد الأوروبي /2014/53EU. النص الكامل لإعلان المطابقة للاتحاد الأوروبي متاح على العنوان الإلكتروني التالي: [.www.gigaset.com/docs](http://www.gigaset.com/docs) ً في بعض الحالات يمكن أن يكون هذا البيان موجودا ضمن ملفات "إعلانات التوافق الدولية" أو "إعلانات التوافق الأوروبية". ً ولذلك فيرجى قراءة هذه الملفات أيضا.

#### <span id="page-34-4"></span>**البيئة**

#### **مثالنا على البيئة**

<span id="page-34-2"></span>نحن باعتبارنا شركة GmbH Communications Gigaset نتحمل المسئولية المجتمعية ونكرس أنفسنا لخلق عالم أفضل. في كل مجالات عملنا - بدءًا من التخطيط للمنتجات والعمليات ومرورًا بعملية الإنتاج والتسويق ووصولًا إلى التخلص من المنتج - نحن نولي أهمية كبرى لإدراك مسئوليتنا البيئية.

ً يمكنك أيضا في الإنترنت أسفل الرابط [com.gigaset.www](http://www.gigaset.com) الاستعلام عن المنتجات والطرق الصديقة للبيئة.

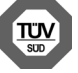

**نظام إدارة البيئة**<br>شركة Gigaset Communications GmbH معتمدة وفقًا للمواصفة العالمية ISO 9001 و ISO 9001. **14001 ISO) البيئة):** معتمدة منذ سبتمبر من قبل شركة Service Management SÜD TÜV، ش.ذ.م.م للخدمات الإدارية.

**9001 ISO) الجودة):** معتمدة منذ 17/2/1994 من قبل شركة Service Management SÜD TÜV، ش.ذ.م.م للخدمات الإدارية.

#### **التخلص من النفايات**

البطاريات لا تُلقى في نفايات المنزل. في هذا الشأن احرص على مراعاة القواعد المحلية المتحلقة بالتخلص من النفايات، والتي يمكنك الاستفسار عنها لدى مجلس البلدية التابع له.

ريتم التخلص من الأجهزة الإلكترونية والكهربائية بشكل منفصل عن النفايات المنزلية لدى الجهات المخصصمة رسميًا لهذا الغرض.

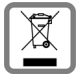

ً إذا كان رمز حاوية القمامة المشطوب عليه هذا مذكورا على أي منتج، فهذا يعني أن هذا المنتج يخضع لتعليمات المواصفة الأوروبية .EU/2012/19

طريقة التخلص السليمة فنيًا من المنتجات والتجميع المنفصل للأجهزة القديمة يخدمان غرض تجنب تعريض البيئة والصحة لأضرار محتملة. وهما يمثلان شرطًا أساسيًا لإعادة استخدام وتدوير الأجهزة الإلكترونية والكهربائية المستعملة. ً

يمكنك الحصول على معلومات أكثر تفصيلًا حول التخلص من الأجهزة القديمة لدى البلدية أو الجهة المحلية للتخلص من النفايات في محيطك.

#### <span id="page-34-6"></span>**العناية**

<span id="page-34-3"></span>اغسل الجهاز باستخدام فوطة **مبللة** أو منشفة مقاومة للشحنات الاستاتيكية. لا تستعمل أي مذيبات ولا مناشف دقيقة الألياف. لا تستخدم **مطلقًا** أية فوطة جافة: هناك خطر من التعرض لشحنة استاتيكية. في حالات نادرة يمكن أن ينتج عن ملامسة الجهاز لمواد كيماوية تعرض السطح لتغيرات. بسبب العدد الكبير من المواد الكيماوية المتوفرة في السوق فقد تعذر اختبار كل المواد. يمكن تجنب تعرض الأسطح عالية اللمعان لأضرار من خلال استخدام ملمعات شاشة التليفونات الجوالة بحرص.

<span id="page-35-1"></span>**إرشادات جهة الصنع**

#### **ملامسة السائل**

عند ملامسة الجهاز للسائل:

- **1 افصل الجهاز عن مصدر التيار الكهربائي.**
- 2 **ً اخلع البطاريات واترك درج البطاريات مفتوحا.**
- 3 احرص على إتاحة إمكانية تصريف السائل من الجهاز.
	- 4 اترك كل الأجزاء تتقاطر حتى تجف.
- <span id="page-35-0"></span>5 بعد ذلك قم بتخزين الجهاز **على الأقل مدة 72 ساعة** ودرج البطاريات مفتوح، بحيث تكون لوحة المفاتيح موجهة لأسفل (إن وجدت) في مكان جاف ودافيء (**ليس:** فرن المايكروويف، فرن خبز وما شابه).
	-

6 **لا تعيد تشغيل الجهاز إلا وهي في حالة جافة.** بعد التجفيف التام للجهاز يمكن إعادة التشغيل مرة أخرى في أغلب الحالات.

#### **المواصفات الفنية**

#### <span id="page-36-3"></span>**البطاريات**

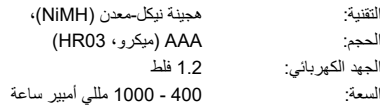

#### **مواصفات فنية عامة**

<span id="page-36-0"></span>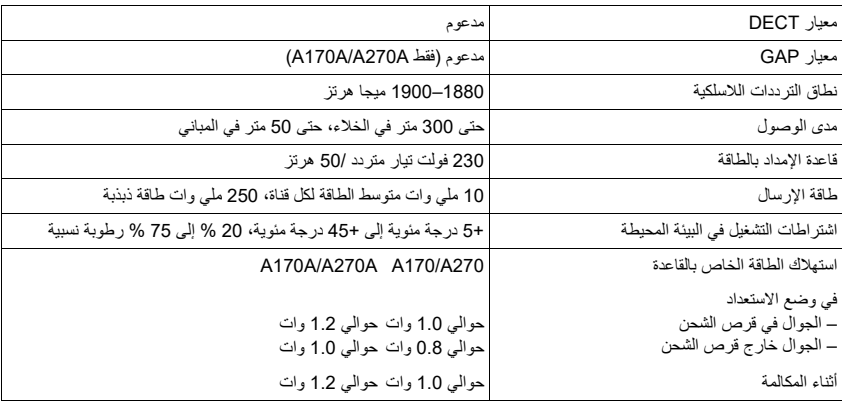

#### **إدخال الحروف/الرموز**

#### <span id="page-36-2"></span>**كتابة معيارية**

اضغط على الزر المعني عدة مرات. اضغط على زر الشباك # **ً قليلا** للانتقال من الوضع "Abc " إلى "123" ومن الوضع "123" إلى "abc "ومن الوضع ."Abc" إلى" abc"

<span id="page-36-1"></span>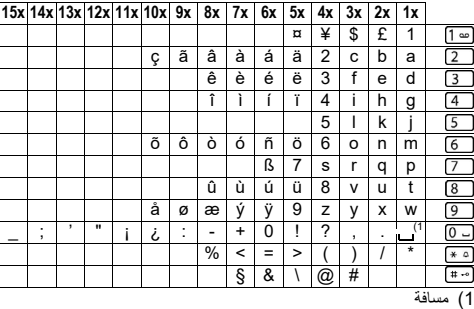

## **Cالفهرس**

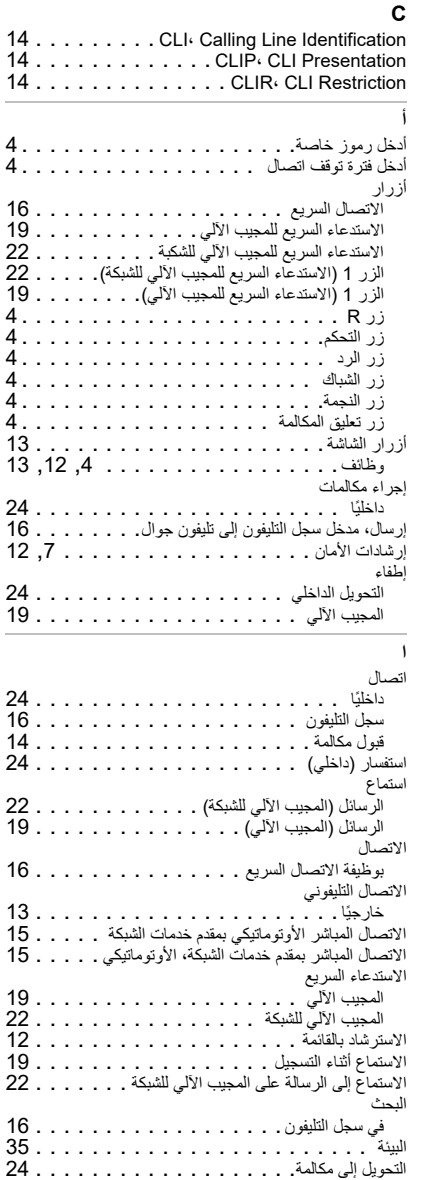

<span id="page-37-0"></span>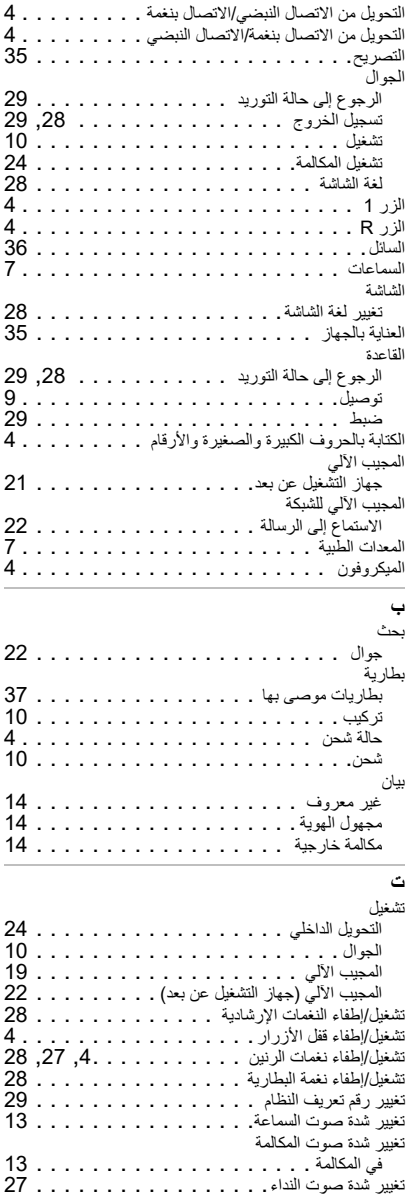

#### **الفهرس**

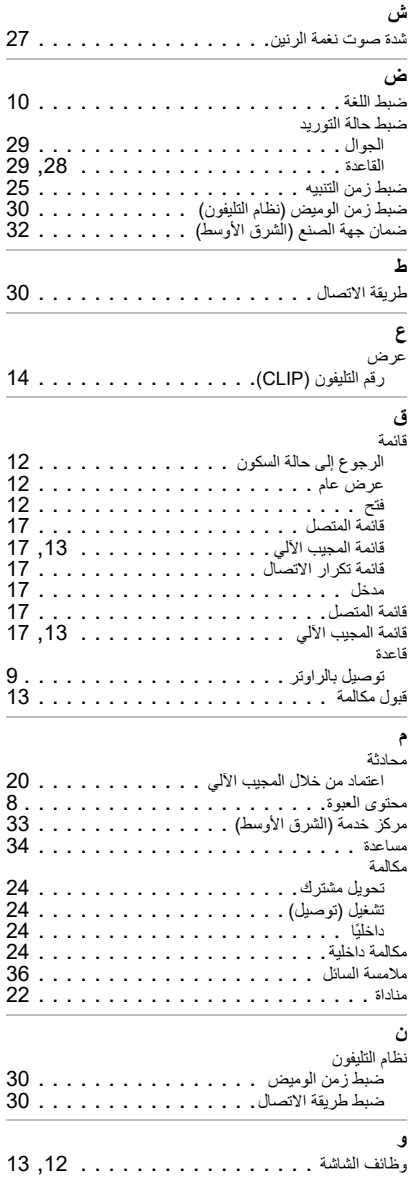

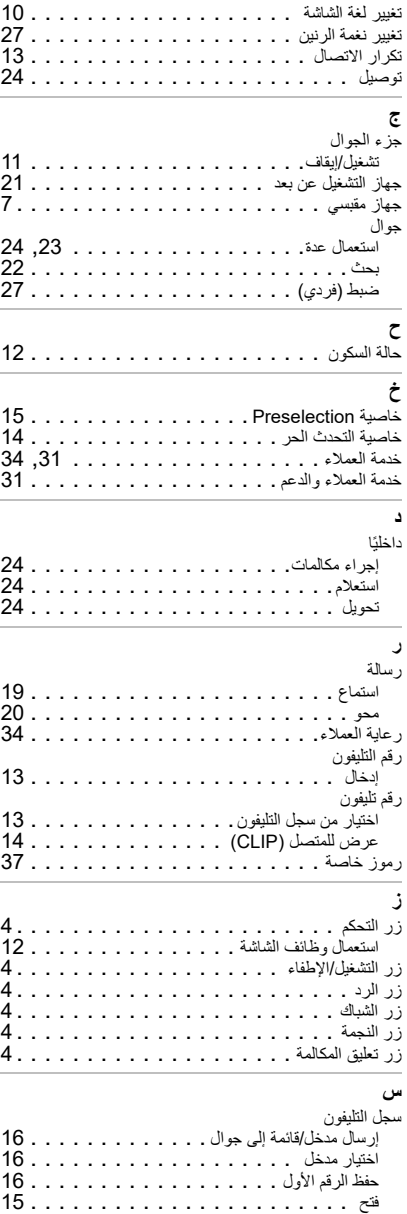

كل الحقوق محفوظة. لنا الحق في إجراء تعديلات.

صادر عن

Gigaset Communications GmbH Frankenstr. 2a, D-46395 Bocholt

#### Gigaset Communications GmbH 2017 ©

حسب الكمية المتوفرة. كل الحقوق محفوظة. حقوق التعديل محفوظة. [www.gigaset.com](http://www.gigaset.com)

العلامات Apple و logo Apple و iPhone هي علامات تجارية مسجلة لشركة.Inc Apple، المسجلة في الولايات المتحدة الأمريكية وبلدان أخرى. AppStore هو علامة خدمة تابعة لشركة.Inc Apple Google و Android و Play Google وعلامات أخرى تعد من العلامات التجارية المسجلة لشركة.Inc Google